# **Perancangan Learning Management System Pada SMA Islam Tambora**

Krisna<sup>1</sup>, Arief Ichwani<sup>2</sup>, Nizirwan Anwar<sup>3</sup>, Binastya Anggra Sekti<sup>4</sup> Universitas Esa Unggul Jakarta<sup>1</sup> E-mail: [krisnapb@rocketmail.com](mailto:krisnapb@rocketmail.com1)<sup>1</sup>, [arief.ichwani@esaunggu.ac.id](mailto:arief.ichwani@esaunggu.ac.id2)<sup>2</sup>, [nizirwan.anwar@esaunggul.ac.id](mailto:nizirwan.anwar@esaunggul.ac.id3)<sup>3</sup>, [anggara@esaunggul.ac.id](mailto:anggara@esaunggul.ac.id4)<sup>4</sup>

## **ABSTRAK**

SMA ISLAM TAMBORA Jakarta Barat dalam melalukan pembelajaran materinya dinilai masih kurang efektif karena pada khususnya Guru masih memberikan materinya secara manual, dimana Siswa/I masih ada yang kurang paham dengan materi pembelajaran yang diberi sehingga Siswa/I tidak dapat mengulang lagi materi yang telah diberi. Dengan semakinnya perkembangan atau majunya teknologi agar SMA ISLAM TAMBORA ini tidak tertinggal juga dengan kemajuan teknologi maka penulis ingin membantu SMA ISLAM TAMBORA dalam menyelesaikan permasalahan yang telah dihadapi oleh SMA ISLAM TAMBORA. Dengan manfaat mempermudah proses pengajaran agar berjalan dengan baik. Pengembangan perangkat lunak ini menggunakan Metode *Prototype* dengan meliputi Analisa sistem yang sedang berjalan. Serta Perancangan Sistem Informasi ini menggunakan Bahasa pemrograman *PHP,* dan menggunakan framework *Laravel* dan *Javascript* dan penggunaan database yang digunakan dalam perancangan sistem informasi ini menggunakan Database *MySQL.*

#### **Kata kunci : Prototype, PHP, Laravel, Javascript, Learning Management Sistem.**

### *ABSTRACT*

TAMBORA ISLAMIC HIGH SCHOOL, West Jakarta, in carrying out learning material is considered to be still ineffective because in particular the teacher still provides the material manually, where there are students who do not understand the learning material given so that students cannot repeat the material that has been given. With the increasing development or advancement of technology so that TAMBORA ISLAMIC HIGH SCHOOL is not left behind also with advances in technology, the author wants to help TAMBORA ISLAMIC HIH SCHOOL in solving the problems that have been faced by TAMBORA ISLAMIC HIGHSCHOOL. With the benefit of facilitating the teaching process so that it runs well. The development of this software uses the Prototype Method which includes an analysis of the running system. As well as the design of this Information System using the PHP programming language, and using the Laravel and Javascript frameworks and the use of the database used in designing this information system using the MySQL Database.

**Keyword : Prototype, PHP, Laravel, Javascript, Learning Management Sistem.**

## **1. PENDAHULUAN**

Seiring dengan pada perkembangan zaman yang begitu pesat, perkembangan teknologi tidak dapat dipungkiri.

Teknologi semakin menjadi peranan penting dalam kehidupan sehari – hari salah satunya adalah peneranan sistem informasi disektor Pendidikan (Fauzan et al., 2021). Dalam perkembangan teknologi dan internet menjadikan sekolah SMA Islam Tambora tidak ingin ketinggalan zaman, untuk itu sistem informasi secara online peranan penting dalam penyampaian informasi bagi sekolah ini. SMA Islam Tambora merupakan salah satu sekolah yang dalam penyampain informasi berupa teori, video, tugas dan penilaian kepada seluruh siswa masih menggunakan kertas sehingga membutuhkan biaya yang cukup banyak dalam hal tersebut. Pada era sekarang ini sekolah SMA Islam Tambora aini dituntut untuk menyediakan informasi yang lebih maksimal dengam memanfaatkan media komputerisasi dan internet berupa sistem informasi yang lebih, produktif bagi pihak sekolah, guru maupun Siswa/i (Kurniawan et al., 2021). Teknologi komputerisasi dan internet telah banyak memberi bantuan bagi semua kalangan baik itu berupa usaha dan juga Pendidikan sebagai pemecahan suatu masalah utama dalam proses penyampaian informasi yang sangat penting untuk dijalankan, diantaranya proses dalam memberi teori, video, pemberian tugas dan penilian tugas kepada Siswa/i sangat cepat dan tepat bagi para Siswa/I SMA Islam Tambora.

# **2. METODE PENELITIAN**

## **2.1 Metode Prototype**

Model Prototype merupakan metode pengembangan perangat lunak, yang berupa model fisik kerja sistem dan berfungsi sebagai versi awal dari sistem. Dengan metode prototyping ini akan dihasilkan prototype sistem sebagai perantara pengembang dan pengguna agar dapat berinteraksi dalam proses kegiatan pengembangan sistem informasi (Rudi et al., 2017).

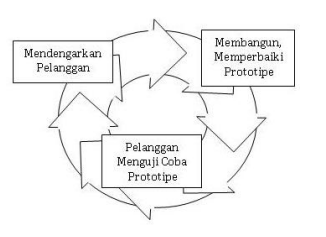

 **Gambar 1. Metode Penilitian**

Proses-proses tersebut dapat dijelaskan sebagai berikut:

1. Mendengarkan Pelanggan

Pengembang dan pelanggan menentukan tujuan umum, mengidentifikasi kebutuhan, serta gambaran bagian-bagian yang akan dibutuhkan berikutnya.

2. Membangun dan Memperbaiki Prototype

Perancangan sistem dapat dilakukan ketika kebutuhan serta data-data yang diperlukan telah dikumpulkan. Tahap rancangan ini menjadi dasar dalam pembuatan Prototype.

## 3. Pengujian Prototype

Tahap uji coba merupakan tahap untuk melakukan evaluasi Prototype yang dibuat dan digunakan untuk memperjelas kebutuhan software. Dalam metode Prototype pelanggan diberikan kesempatan untuk memberikan masukan terhadap Prototype yang sudah dihasilkan (Rudi et al., 2017), sehingga perangkat lunak yang dihasilkan nantinya dapat dirancang sedemikian rupa sesuai dengan keinginan dan kebutuhan pelanggan diberikan kesempatan untuk memberikan masukan terhadap Prototype yang sudah dihasilkan, sehingga perangkat lunak yang dihasilkan nantinya dapat dirancang sedemikian rupa sesuai dengan keinginan dan kebutuhan pelanggan.

## **2.2 Metode Pengumpulan Data**

## 1. Studi Lapangan

Studi lapangan dengan melakukan pengamatan secara langsung di lokasi kegiatan/ proyek yang dilandasi pengalaman dan pengetahuan teoretis di kelas untuk menggali dan mengumpulkan data, serta melakukan Pengolahan dan Analisis Data/ Informasi yang diperoleh guna pemecahan masalah (Warjiyono et al., 2020).

#### 2. Observasi

Observasi merupakan aktivitas yang dilakukan untuk mengamati secara langsung suatu objek tertentu dengan tujuan memperoleh sejumlah data dan informasi terkait kegiatan pada SMA ISLAM TAMBORA.

## **3. HASIL DAN PEMBAHASAN**

Pada bab penulisan ini menjelaskan bagaimana perancangan atau tahap tahap dalam perancangan aplikasi Learning Management System ini. Dengan prosedur sistem usulan berdasarkan normalisasi file, dengan spesfikasi program, dengan input dan output dengan rancangan user interface yang dapat memudahkan pengguna untuk menggunakannya.

#### **3.1 Activity Diagram**

Pada perancangan program ini sangatlah dibutuhkan guna mendukung proses secara menyeluruh, terutama pada perancangan Learning Management System ini yang dimana berisikan 3 aktor yang memiliki akses masing-masing, dimana tiap request dalam sistem yang diminta oleh aktor akan diterima langsung oleh sistem. Perhatikan pada gambar dibawah merupakan activity diagram pada perancangan program ini.

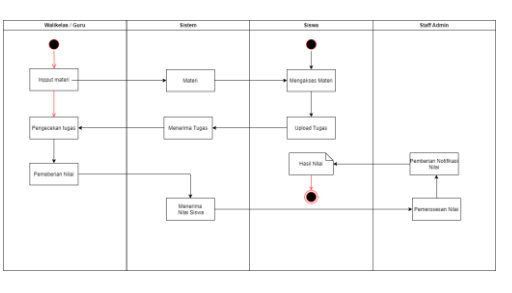

**Gambar 2. Activity Diagram**

#### **3.1.1 Activity Diagram Login**

Proses login pada program ini dengan memasukan username dan password dengan benar, jika username dan password benar maka sistem akan menampilkan halaman dashboard, jika user salah memasukan username maka user akan mendapatkan notifikasi "username atau password salah". Perhatikan activity diagram log in dibawah ini.

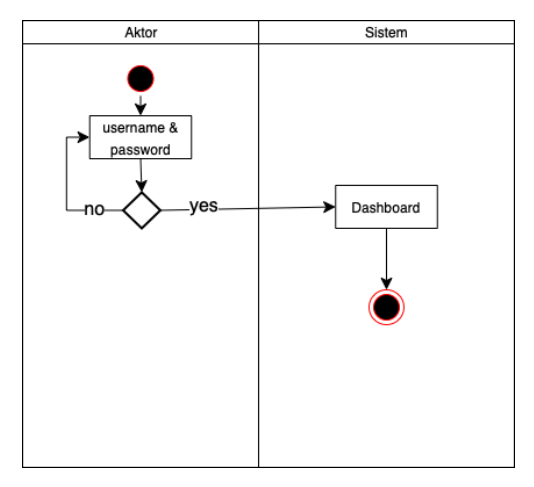

**Gambar 3. Activity Diagram Login**

#### **3.1.2 Activity Diagram Logout**

Proses login pada program ini dengan memasukan username dan password dengan benar, jika username dan password benar maka sistem akan menampilkan halaman dashboard, jika user telah selesai melakukan menggunakan program, maka Langkah yang harus dilakukan yaitu logout, aktor memilih log out yang nantinya akan sistem akan membawa user ke halaman login awal. Activity diagram logout dapat dijelaskan pada gambar 4 sebagai berikut.

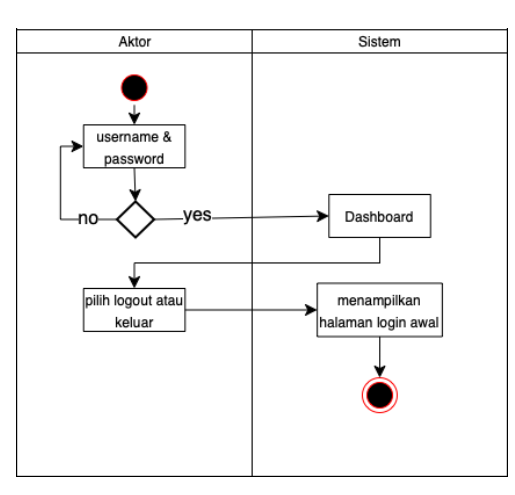

**Gambar 4. Activity Diagram Logout**

## **3.1.3 Activity Diagram Register**

Pada program ini memiliki kebutuhan dengan menambahkan pengguna, dengan itu admin mengambil keputusan dengan memilih menu register, setelah sistem menampilkan menu add user setelah itu admin mengisi dengan lengkap calon pengguna baru, setelah data yang di isi lengkap admin mengklik tambar user setelah itu terdapat notifikasi user berhasil ditambah. Perhatikan diagram register pada gambar dibawah ini.

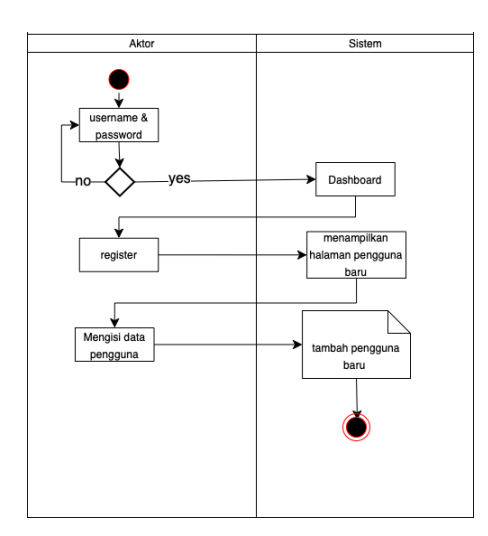

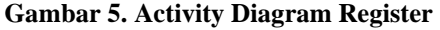

## **3.1.4 Activity Diagram Menambah Guru**

Pada program ini memiliki kebutuhan dengan menambahkan pengguna, dengan

itu admin mengambil keputusan dengan memilih menu guru, setelah sistem menampilkan menu tambah guru setelah itu admin mengisi dengan lengkap calon pengguna baru, setelah data yang di isi lengkap admin mengklik tambar siswa setelah itu terdapat notifikasi guru berhasil ditambah. Perhatikan diagram pada gambar dibawah ini.

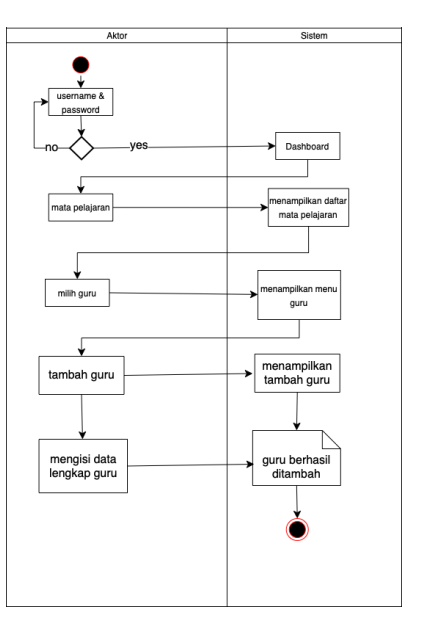

**Gambar 6. Activity Diagram Guru**

## **3.1.5 Activity Diagram Menambahkan Siswa Baru**

Pada program ini memiliki kebutuhan dengan menambahkan pengguna, dengan itu admin mengambil keputusan dengan memilih menu siswa, setelah sistem menampilkan menu tambah siswa setelah itu admin mengisi dengan lengkap calon pengguna baru, setelah data yang di isi lengkap admin mengklik tambar siswa setelah itu terdapat notifikasi guru berhasil ditambah. Perhatikan diagram pada gambar dibawah ini

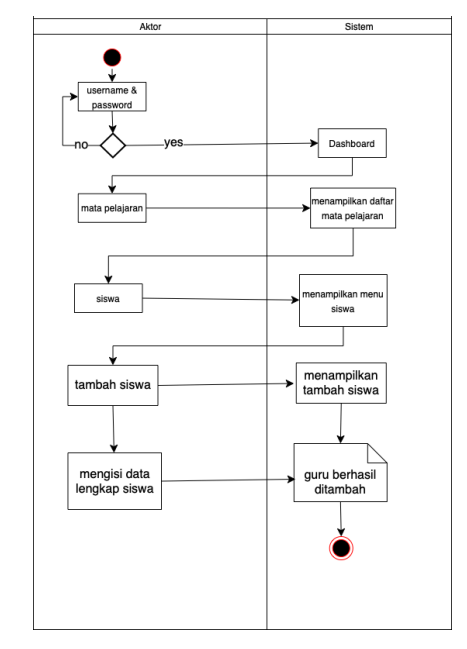

**Gambar 7. Activity Siswa Baru**

#### **3.1.6 Activity Diagram Materi**

Pada program ini memiliki kebutuhan dengan mengakses materi pembelajaran, dengan itu user mengambil keputusan dengan memilih menu mata pelajaran lalu user memilih jenis materi , setelah sistem menampilkan materi yang dipilih maka user dapat mengakses langsung materi tersebut, user dapat mengunduh atau menonton video pembelajaran tersebut. Perhatikan diagram register pada gambar dibawah ini.

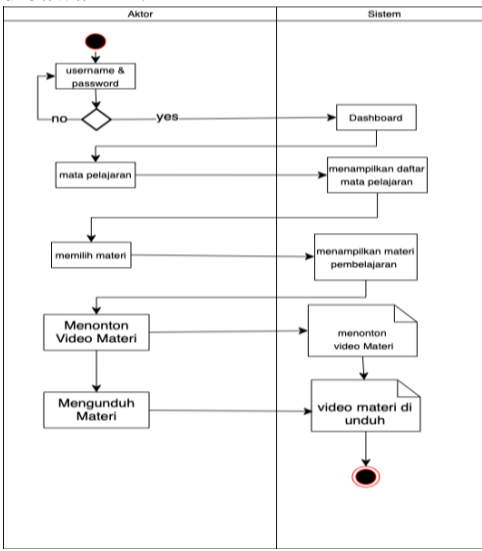

**Gambar 8. Activity Diagram Unduh Materi**

## **3.1.7 Activity Diagram Tugas**

Pada program ini memiliki kebutuhan dengan mengakses materi pembelajaran, dengan itu user mengambil keputusan dengan memilih menu tugas lalu program akan menampilkan daftar tugas,lalu user memilih tugas , setelah sistem menampilkan tugas yang dipilih maka user dapat mengakses soal tugas tersebut, user dapat mengunduh atau menonton video pembelajaran tersebut. Perhatikan diagram tugas pada gambar dibawah ini.

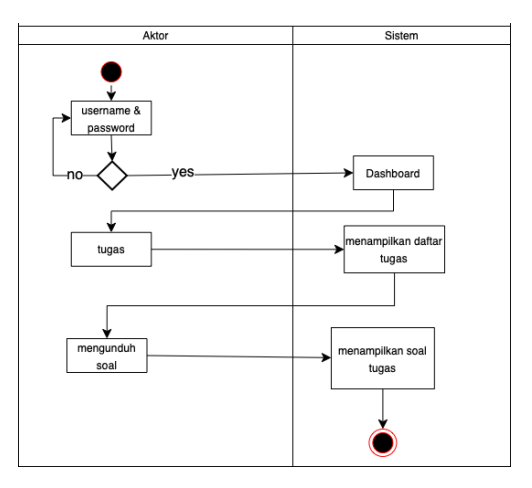

**Gambar 9. Activity Diagram Tugas**

#### **3.2 Diagram Konteks**

Pada perancangan ini memerlukan diagram konteks guna untuk mengidentifikasi sistem yang sudah ada, stakeholders, konsep solusi, business unit, analisa masalah, dan juga proyek. Diagram Diagram konteks yang digunakan untuk menggambarkan proses kerja sistem secara umum. Diagram konteks merupakan data flow diagram yang menggambarkan garis besar operasional sistem.Berikut pada gambar 2.3 dimana tiap aktor yaitu Admin, Guru dan siswa yang dapat menjalankan tugas dengan sistem yang sudah dibangun.

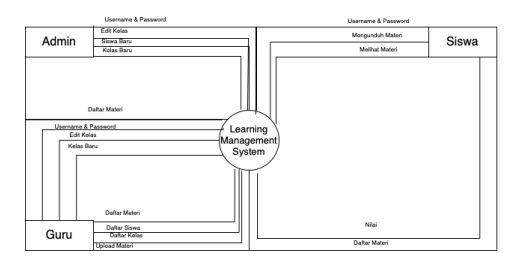

**Gambar 10. Diagram Konteks**

## **3.3 Use Case Diagram**

Use Case Diagram yang diusulkan pada aplikasi e- learning aktor yaitu admin, guru, dan siswa. Yang terdiri dari interaksi luar terhadap sistem eksternal resource yang digunakan oleh sistem, dengam memiliki alur informasi baik penerima maupun arus sistem saling memiliki kepentingan.

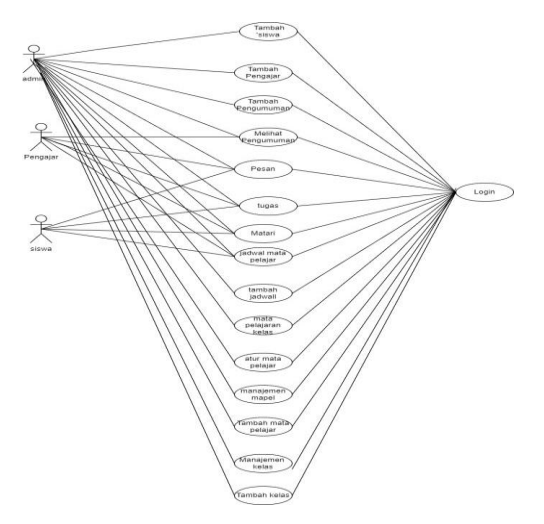

**Gambar 11. Use Case Diagram**

### **3.4 Sequence Diagram**

Sequence Diagram digunakan untuk menggambarkan perilaku pada sebuah skenario. Diagram ini menunjukkan sejumlah obyek dan message (pesan) yang dilakukan diantara objek-objek ini didalam use case. Dari use case diagram sebelumnya. Berikut merupakan diagram sequence pada perancangan Learning Management System.

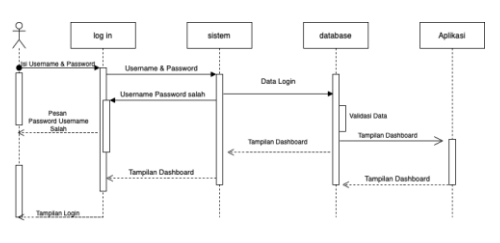

**Gambar 12. Sequence Diagram Login**

Pada gambar diatas menjelaskan Aktor yang berperan dalam proses pada gambar di atas adalah semua user . Proses dimulai ketika pengguna mengisi username dan password pada halaman login, lalu database akan memproses hasil input user tadi dengan memvalidasi data apabila data terdapat pada database maka akan dilakukan proses autentikasi dengan membuatkan setiap akun yang melakukan login dapat di validasi.

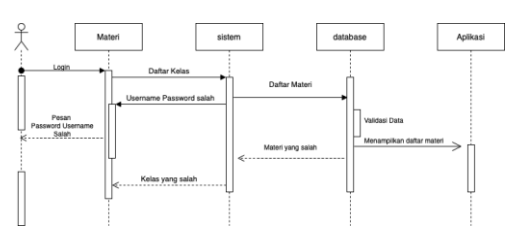

**Gambar 13. Sequence Diagram Materi**

Pada gambar diatas menjelaskan Aktor yang berperan dalam proses pada gambar di atas adalah semua user . Proses dimulai ketika pengguna melakukan login lalu pengguna memilih daftar kelas, lalu setelah itu pengguna memilih daftar materi, maka daftar materi yang akan dipelajari akan muncul dan dapat di akses.

#### **3.5 Class Diagram**

Class Diagram pada bab ini menggambarkan dengan jelas struktur serta deskripsi class, atribut, metode, dan hubungan dari setiap objek. Pada class diagram membantu kita dalam visualisasi struktur kelas-kelas dari suatu sistem dan merupakan tipe diagram yang paling banyak dipakai. Class diagram memperlihatkan hubungan antar kelas dan penjelasan detail tiap- tiap kelas didalam model desain (dalam logical view) dari suatu sistem. Berikut pada gambar 4.5

 $R_{\rm{1.1\,km/s}}$ 

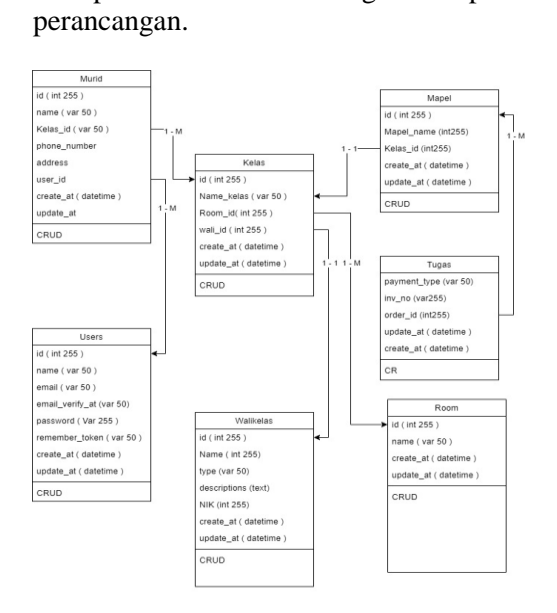

merupakan Class Diagram pada

#### **Gambar 14. Class Diagram**

## **3.6 Hasil Penelitian**

#### **3.6.1 Beranda**

 Pada halaman utama ini merupakan *Beranda* ini merupakan halaman utama Ketika user berhasil masuk, dengan itu user dapat melakukan kebutuhan yang diperlukan. Perhatikan pada gambar 15

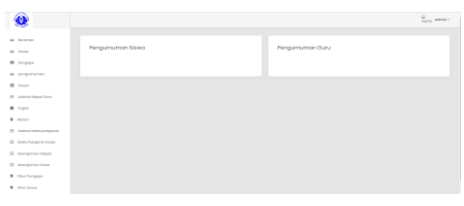

**Gambar 1 Tampilan Menu**

## **3.6.2 Data Siswa**

Pada halaman data siswa, user dapat melihat daftar nama siswa dan menambahkan data siswa dengan user melakukan *tambah data siswa.* Perhatikan pada gambar dibawah ini.

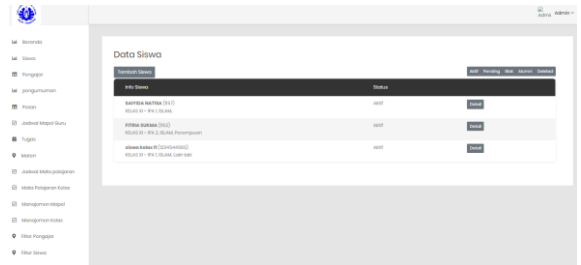

 **Gambar 2 Tampilan Data Siswa**

#### **3.6.3 Data Pengajar**

Pada halaman data Pengajar, user dapat melihat daftar nama Pengajar dan menambahkan data siswa dengan user melakukan *tambah data pengajar.* Perhatikan pada gambar dibawah ini.

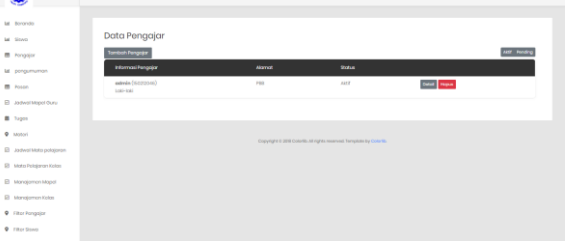

**Gambar 3 Tampilan Data Pengajar**

## **3.6.4 Pengumuman**

Pada halaman Pengumuman, user dapat menambahkan pengumuman untuk siswa dan Pengajar*.* Perhatikan pada gambar dibawah ini.

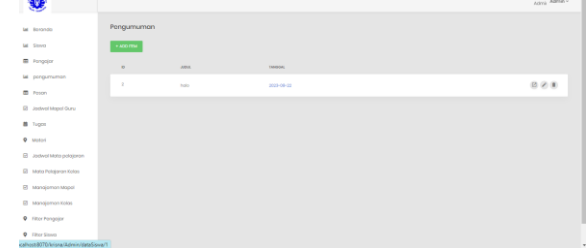

#### **Gambar 4 Tampilan Pengumuman**

## **3.6.5 Pesan**

Pada halaman Pesan, user dapat meliha data pesan dan Mengirim pesan dengan user melakukan *tambah pesan .* Perhatikan pada gambar dibawah ini.

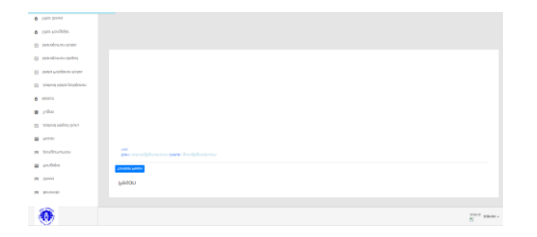

**Gambar 5 Tampilan Pesan**

## **3.6.6 Jadwal Mapel Guru**

Pada halaman Jadwal Mapel Guru, user dapat melihat daftar Jadwal Mata Pelajaran Guru

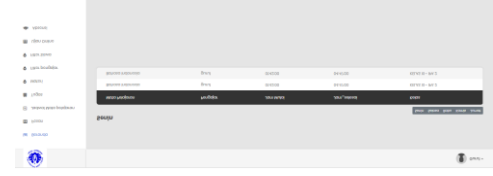

**Gambar 6 Tampilan Jadwal maple guru**

#### **3.6.7 Tugas**

Pada halaman Tugas , user dapat melihat daftar Tugas dan menambahkan data tugas dengan user melakukan *tambah data tugas.* Perhatikan pada gambar dibawah ini.

|                         |                           | $\frac{Q}{\Delta\Delta\phi}$ , Adrian + |
|-------------------------|---------------------------|-----------------------------------------|
| <b>M. Service</b>       |                           |                                         |
| <b>M</b> Strug          | Moteri Kelon              |                                         |
| <b>B</b> Hospital       | <b>GLACIO-PAY</b>         |                                         |
| <b>M.</b> properance.   | <b>DOM</b>                |                                         |
| <b>B</b> Poor           | Golvoso inggris           |                                         |
| В авиамерових           | <b>MOSSYNIFRO</b>         |                                         |
| # hon                   | manoes                    |                                         |
| <b>W</b> Motori         |                           |                                         |
| R advolvementionn       | <b>HIMAR REPORT</b>       |                                         |
| G Mills Feldoromous     | <b>BONDAY EXECUTIVE</b>   |                                         |
| @ Management Maged      | <b>Bishola in liggela</b> |                                         |
| @ wystprenices          | <b>Modernation</b>        |                                         |
| <b>9</b> Hitch Pengaler | <b>GRANDER</b>            |                                         |
| <b>C.</b> Hart Grant    | <b>Outstand</b>           |                                         |

**Gambar 7 Tampilan Tugas**

#### **3.6.8 Materi**

Pada halaman Materi , user dapat melihat daftar Materi dan menambahkan data materi dengan user melakukan *tambah data tugas.* Perhatikan pada gambar dibawah ini.

| W                        |                          |
|--------------------------|--------------------------|
| <b>M</b> Rerondo         | <b>KILAS 33 - IPA 2</b>  |
| M Strvo                  | <b>Echang Indunction</b> |
| <b>III</b> Pompajor      | <b>Buhasa Inggris</b>    |
| tel pangumuman           | <b>Motorretko</b>        |
| <b>III</b> Poster        | Donomi                   |
| Unit Disgott louded. [8] | Goografi                 |
| <b>E</b> Tugos           | <b>Bologi</b>            |
| <b>Q</b> hasteri         | Ponjos                   |
| E Jadwal Moto polojaran  | Agama<br>Motor           |
| E Moto Polajaron Kolos   | Delko                    |
| B wanajaman Mapol        | Eimio                    |
| El Monojomen Kelos       |                          |
| <b>Q</b> Filter Pengajar | KILAS XI - IPS 1         |
| <b>Q</b> Filter Stove    | Bohasa Indonesia         |
|                          | .                        |

**Gambar 8 Tampilan Materi**

### **3.6.9 Jadwal Mata Pelajaran**

Pada halaman Jadwal Mata Pelajaran, user dapat menambahkan Jadwal Mata Pelajaran*.* Perhatikan pada gambar dibawah ini.

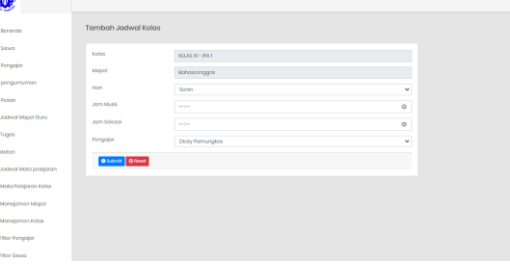

## **Gambar 9 Tampilan Jadwal Mata Pelajaran**

#### **3.6.10 Jadwal Mata Pelajaran Kelas**

Pada halaman Jadwal Mata Pelajaran Kelas, user dapat menambahkan Jadwal Mata Pelajaran Kelas Dan Menghapus Mata Pelajaran Kelas*.* Perhatikan pada gambar dibawah ini.

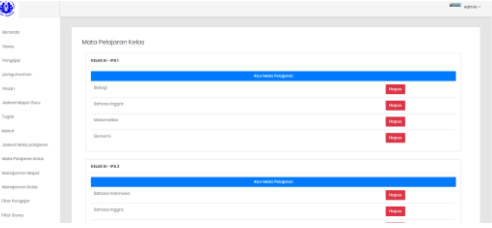

## **Gambar 10 Tampilan Jadwal Mata Pelajaran Kelas**

#### **3.6.11 Manajemen Mata Pelajaran**

Pada halaman Manajemen Mata Pelajaran, user dapat menambahkan Mata Pelajaran Kelas Dan Menghapus Mata Pelajaran*.* Perhatikan pada gambar dibawah ini.

| ۰                                      |                        |                       |          |              | attent Admin- |  |  |  |
|----------------------------------------|------------------------|-----------------------|----------|--------------|---------------|--|--|--|
| Bergrete                               | Mota Polajaran         |                       |          |              |               |  |  |  |
| Store                                  | $+ 300$ MATA PELAJIRAN |                       |          |              |               |  |  |  |
| Pongojor                               | $\sim$                 | $100-$                | sare.    |              |               |  |  |  |
| pongumuman                             | $\mathbb{R}^n$         | bohospindonesia       | v        | $\sigma$     |               |  |  |  |
| Poses                                  |                        |                       |          |              |               |  |  |  |
| Joshna's Magnet Ovara                  | $\mathbb{R}$           | <b>Bohows-Inquiry</b> | ٠        | 2.1          |               |  |  |  |
| <b>Tuges</b><br>Motori                 | $\sim$                 | Motorrantina          | $\omega$ | 2.8          |               |  |  |  |
| Josboot Matta petoporan                | $\lambda$              | Donomi                | v        | $\partial$ 0 |               |  |  |  |
| wata kelajaran Kolos<br>Mandomen Mopel | $\sim$                 | <b>Group</b> of       | ٠        | 2.1          |               |  |  |  |
| Management Kolon                       | $\alpha$               | <b>Bolival</b>        | v        | 2.1          |               |  |  |  |
| Filter Pengalian<br>Filter Sisson      | ,                      | Perguss               | $\omega$ | $\theta$ (k) |               |  |  |  |

**Gambar 11 Manajemen Mata Pelajaran**

## **3.7 Testing Unit**

Pada perancangan sistem ini, setelah sistem informasi terebentuk maka akan dilakukannya pengujian unit menggunakan black box testing, black box testing berfokus pada fitur secara keseluruhan serta fungsi terhadap user. Hasil dari pengujian black box testing dapat diperhatikan pada tabel dibawah.

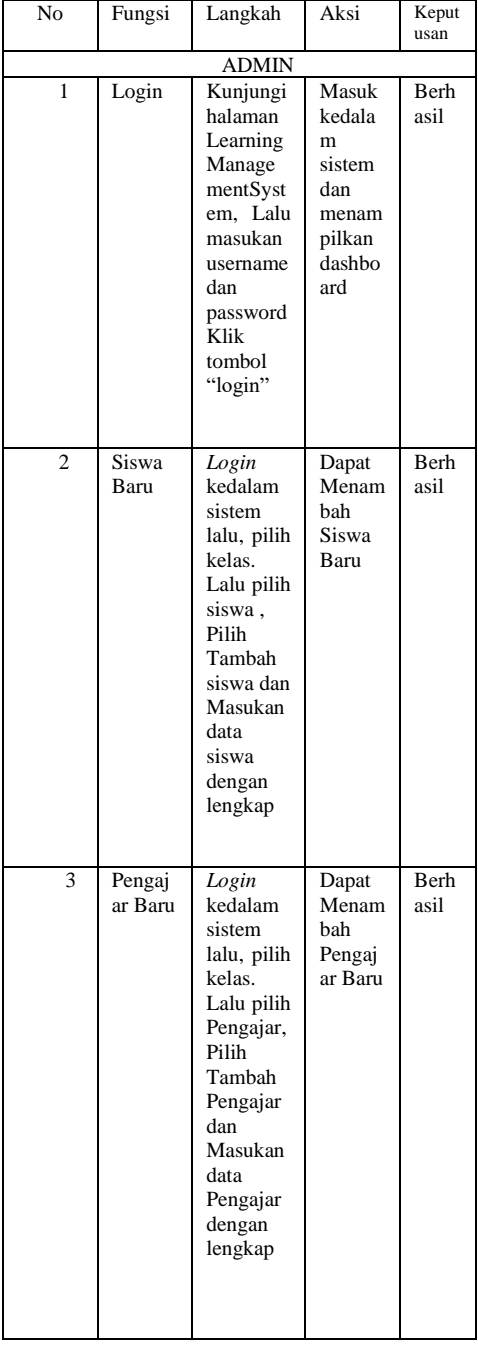

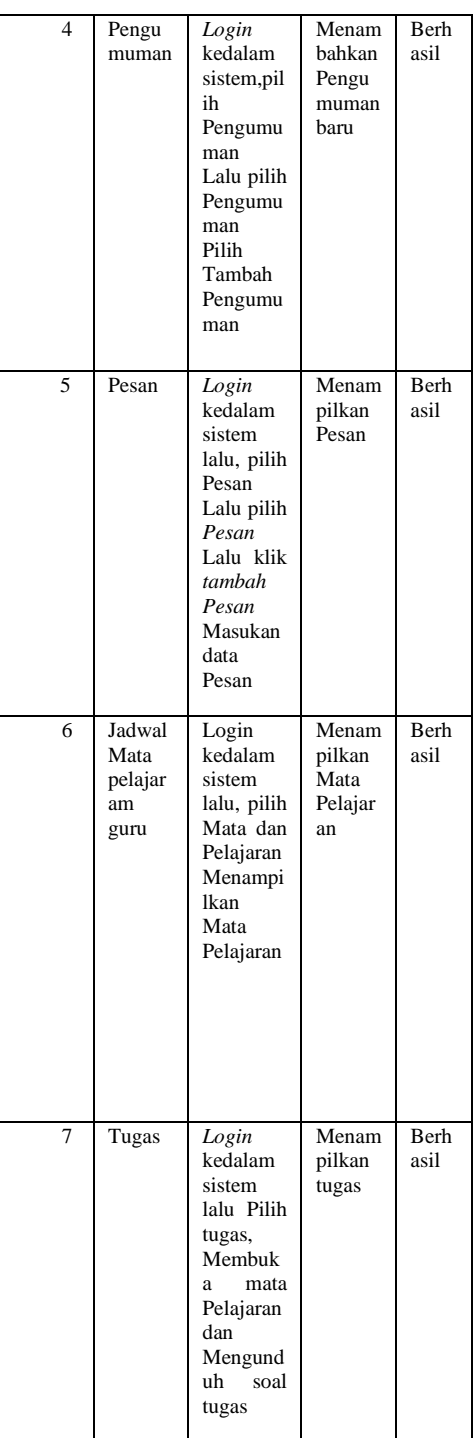

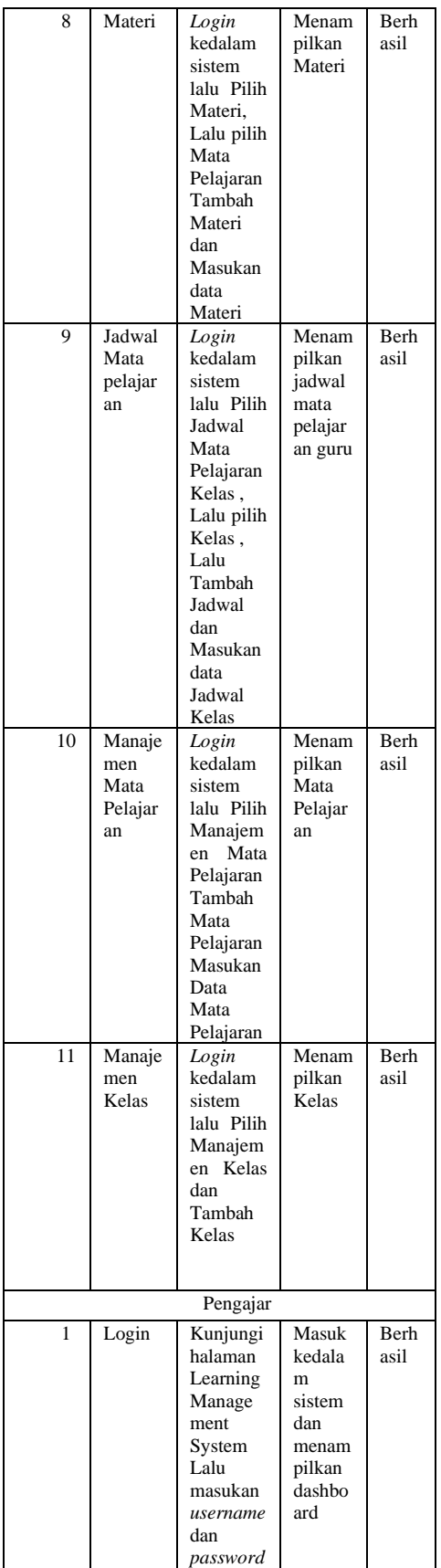

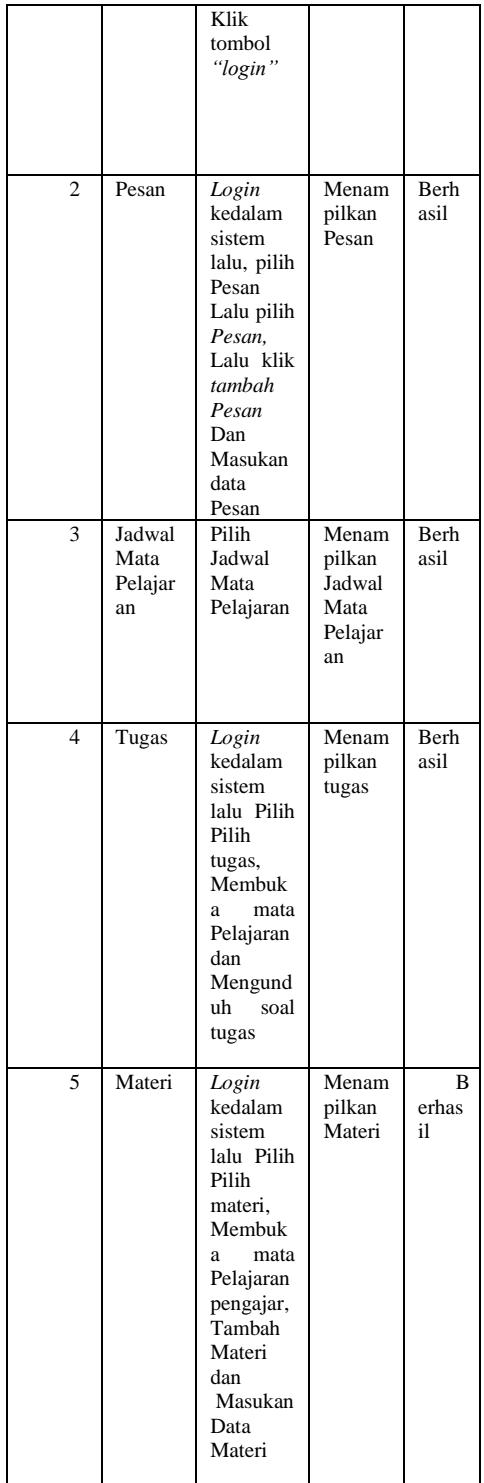

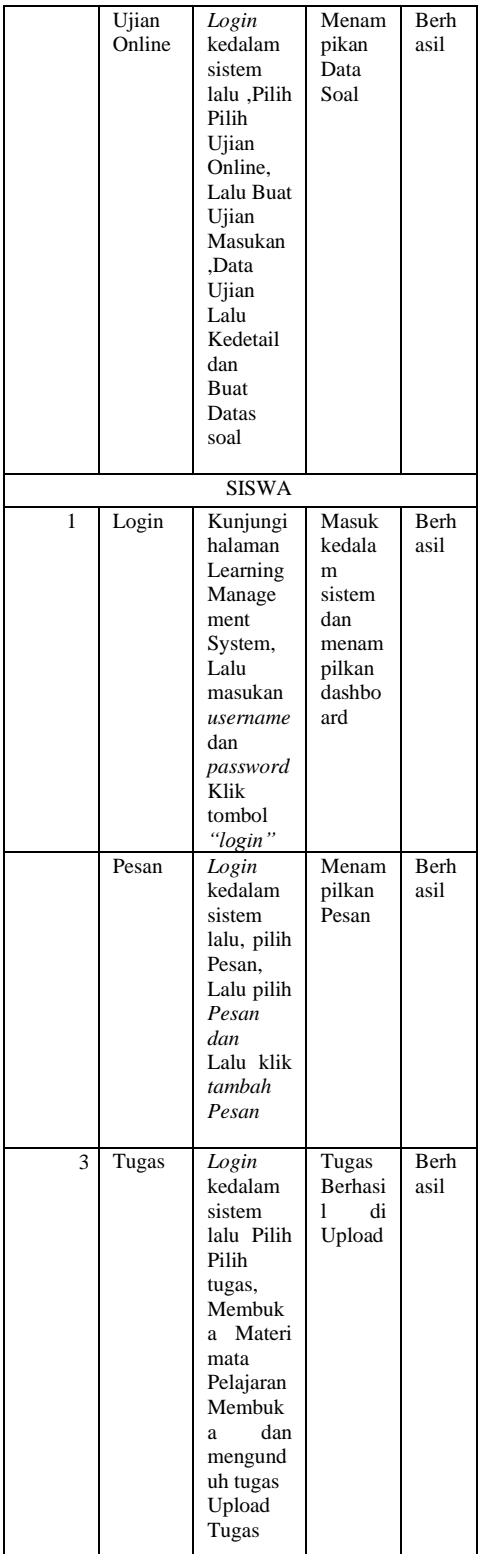

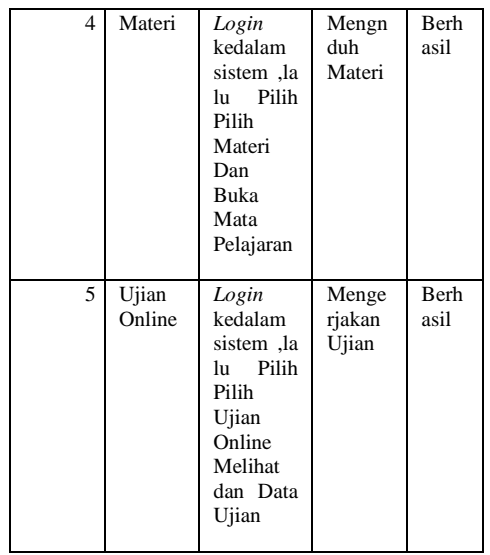

## **KESIMPULAN**

Berdasarkan penelitian yang telah dilakukan dapat disimpulkan Pembangunan program Learning Management System ini didasari oleh permasalahan yang terjadi di SMA ISLAM TAMBORA ini, siswa merasa kesulitan untuk mengulang materi yang telah disampaikan oleh guru ,Hasil unit testing pada program ini memiliki hasil dengan Berhasil maka dapat di artikan seluruh fungsi pada program berjalan dengan baik.Dengan LMS, siswa mendapatkan akses mudah ke materi, tugas, dan pengumuman kapan saja dan di mana saja, sementara guru dan administrasi sekolah dapat mengelola dan menyampaikan informasi dengan lebih cepat dan akurat.

Berdasarkan penelitian perlunya Pelatihan Guru Sebelum mengimplementasikan LMS, penting bagi guru dan staf pendukung untuk mendapatkan pelatihan yang memadai. Hal ini akan memastikan bahwa mereka dapat memanfaatkan sistem dengan maksimal untuk mendukung proses pembelajaran. Feedback Mekanisme: Setelah implementasi, sebaiknya dilakukan survei atau sesi umpan balik dari siswa dan guru. Feedback ini akan membantu dalam melakukan perbaikan dan penyesuaian fitur -fitur LMS untuk kebutuhan spesifik SMA Islam Tambora. Ketersediaan Sumber Daya: Pastikan bahwa infrastruktur IT sekolah, seperti koneksi internet dan perangkat keras, memadai untuk mendukung implementasi LMS. Ini termasuk memastikan bahwa siswa memiliki akses yang cukup ke perangkat dan internet.

# **DAFTAR PUSTAKA**

- Alfath Yauma, I. F. (2020). *Learning Management System (LMS) pada E-Learning Menggunakan Metode Agile dan Waterfall berbasis Website.* Jakarta: Universitas Nasional.
- Dedy Rahman Prehanto, S. M. (2020). *BUKU AJAR KONSEP SISTEM INFORMASI.* Surabaya: SCOPINDO MEDIA PUSTAKA.
- Dedy Rahman Prehento, S. M. (2020). *Konsep Sistem Informasi.* Surabaya: Scopindo Media Pustaka.
- Dewa Made Widia, S. R. (2021). *Cara Cepat dan Praktis Membangun Web Dinamis dengan PHP dan MySQL.* Malang: Universitas Brawijaya Press.
- Dr. Dra. Hayuni Retno Widarti, M. H. (2022). *Buku Antologi Artikel Populer dengan Tema Pendidikan di Era New Normal.* Bogor: GUEPEDIA.
- Dr.Desvitasari, M. (2021). *Isu-isu Global Manajemen Pendidikan Islam: Bintang Pustaka.* Yogyakarta: Bintang Pustaka Madani.
- Irfan Ardiansah, A. Y. (2022). *Analisis dan Perancangan Sistem Informasi Ketersediaan Pisang Lokal Berbasis Web.* Bandung: CV. Cendekia Press.
- Melayanti, S., Mukhtar, H., & Fuad, E. (2019). APLIKASI PENJADWALAN OTOMATIS UJIAN PROPOSAL DAN SIDANG SKRIPSI PADA FAKULTAS ILMU KOMPUTER UNIVERSITAS MUHAMMADIYAH RIAU. *Jurnal*

*Fasilkom*, 1-19.

- Mohamad Nurkamal Fauzan, S. M. (2020). *Tutorial Pembuatan Sistem Informasi Dengan Mudah Dan Menyenangkan Menggunakan Framework Codeigniter.* Bandung: Kreatif.
- Munawar. (2018). *Buku Analisis Perancangan Sistem Berorientasi Objek dengan UML.* Bandung: Informatika.
- Musthofa, N., & Adiguna, M. A. (2022). Perancangan Aplikasi E-Commerce Spare-Part Komputer Berbasis Web Menggunakan CodeIgniter Pada Dhamar Putra Ccomputer Kota

Tangerang. *Jurnal Ilmu Komputer & Science*, 1-9.

- Naufal Ramdhan, M. H. (2020). *Buku teknis pengantar aplikasi helpdesk internal berbasis website dan mobile.* Jakarta: Kreatif.
- Prasetyo, Y. Y. (2018). *Panduan Mudah Belajar Framework Laravel.* Jakarta: Elex Media Komputindo.
- Santi, I. H. (2020). *Analisa Perancangan Sistem.* Pekalongan: PT. Nasya Expanding Management.
- Santi, I. H. (2020). *ANALISA PERANCANGAN SISTEM.* Pekalongan: Penerbit NEM.
- Sari Trisnaningsih, P. B. (2016). *PENGEMBANGAN LEARNING MANAGEMENT SYSTEM QUIPPER SCHOOL PADA PEMBELAJARAN MATERI SISTEM PERTAHANAN TUBUH UNTUK MENINGKATKAN MOTIVASI DAN HASIL BELAJAR SISWA KELAS XI DI SMA NEGERI 3 YOGYAKARTA.* Yogyakarta: Jurnal Pendidikan Biologi UNY.
- Simatupang, J., & Sianturi , S. (2019). PERANCANGAN SISTEM INFORMASI PEMESANAN TIKET BUS PADA PO. HANDOYO BERBASIS ONLINE . *Jurnal Intra Tech*, 1-15.
- Singgih Subiyantoro, I. (2017). *DAMPAK LEARNING MANAGEMENT SYSTEM (LMS) PADA PERFORMA AKADEMIK MAHASISWA DI PERGURUAN TINGGI.* Jawa Tengah: Universitas Veteran Bangun Nusantara.